## GrowthZone – Event Setup

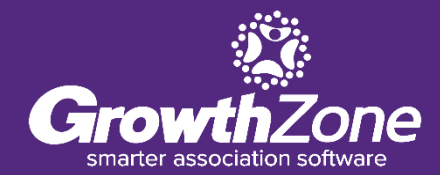

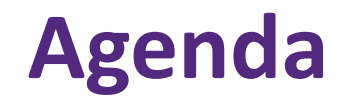

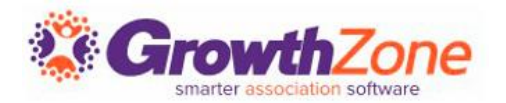

Overview of Event Page

- Event Default Settings
- Setting up an Event
	- Add Event Registration Fees
	- Add Event Custom Fields
	- Add Event Discounts

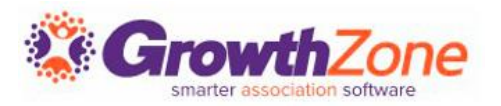

Create and manage every aspect of an event from within the Events module

- Setup your event page
- Member & non-member pricing
- Publications, Invitations and other communication
- Registration and Check-in
- **E** Invoicing and Payments
- Reporting

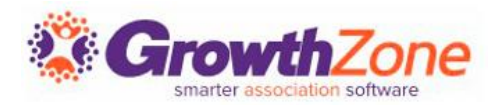

The Event Settings options allow you to configure the defaults to be used for [your events. WIKI: Event](http://supportwiki.memberzone.org/index.php?title=Event_Management#Events_Initial_Setup) **Defaults** 

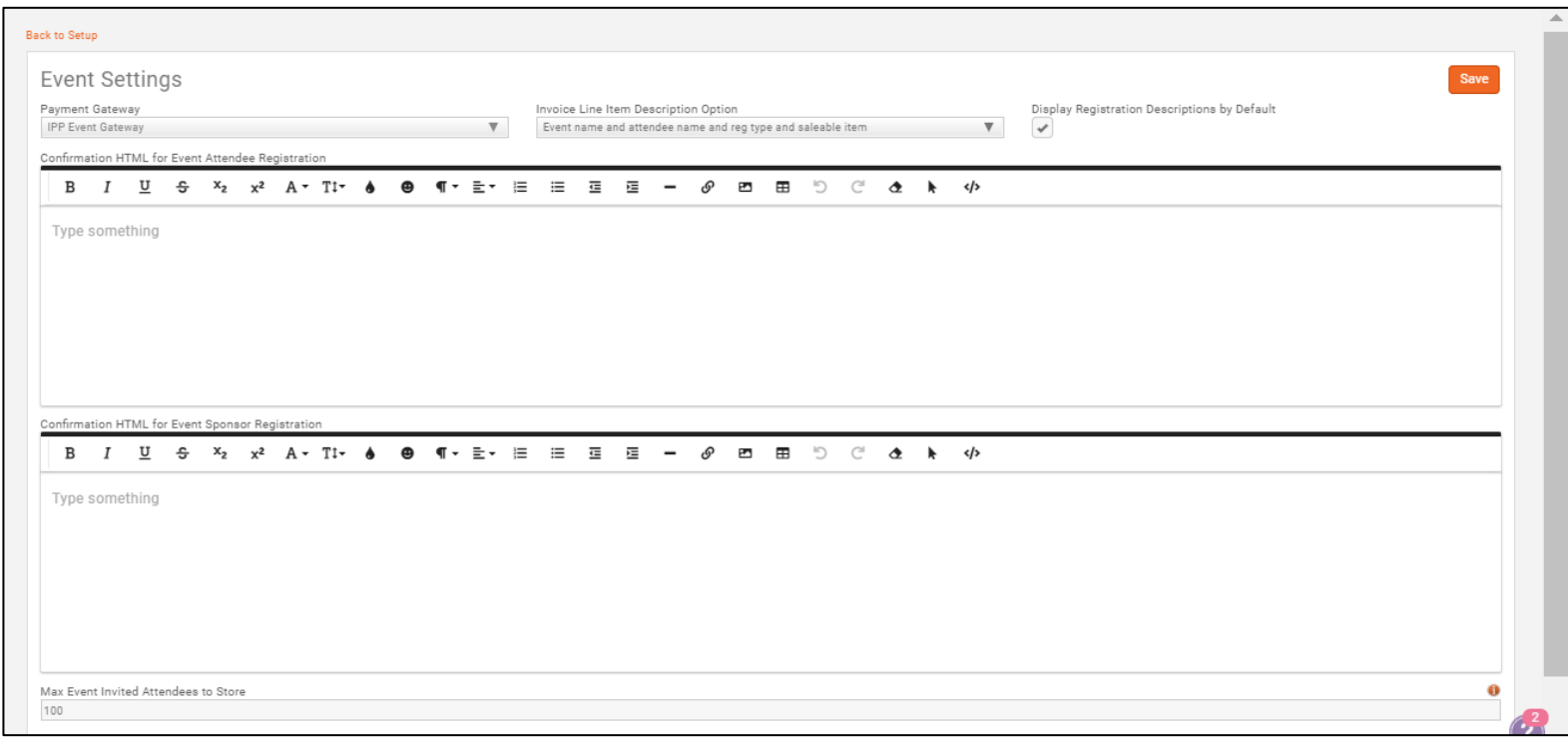

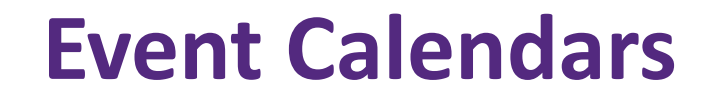

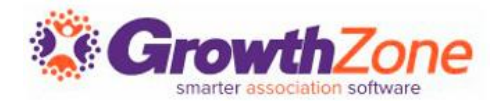

### To display your events, you will need to setup your calendars. [WIKI: Event Calendars](http://supportwiki.memberzone.org/index.php?title=Event_Management#Create_Calendars)

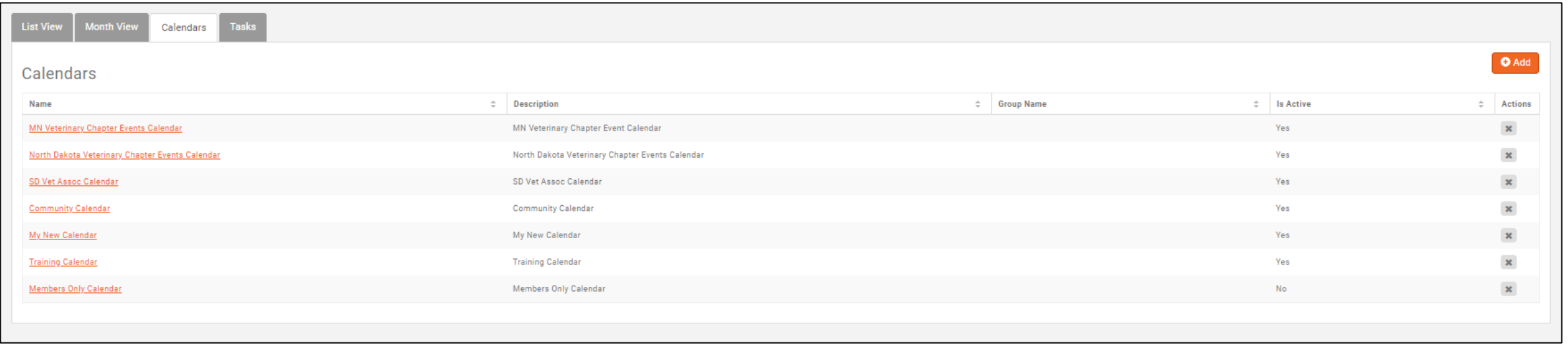

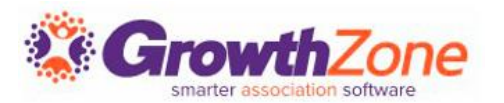

If you run the same events regularly, you can copy an existing event and save yourself some setup time. You can determine key setup items you would like to copy, such as Attendee Setup, Tasks, Files, etc.

WIKI: [Copy an Existing Event](http://supportwiki.memberzone.org/index.php?title=Event_Management#Copy_An_Existing_Event)

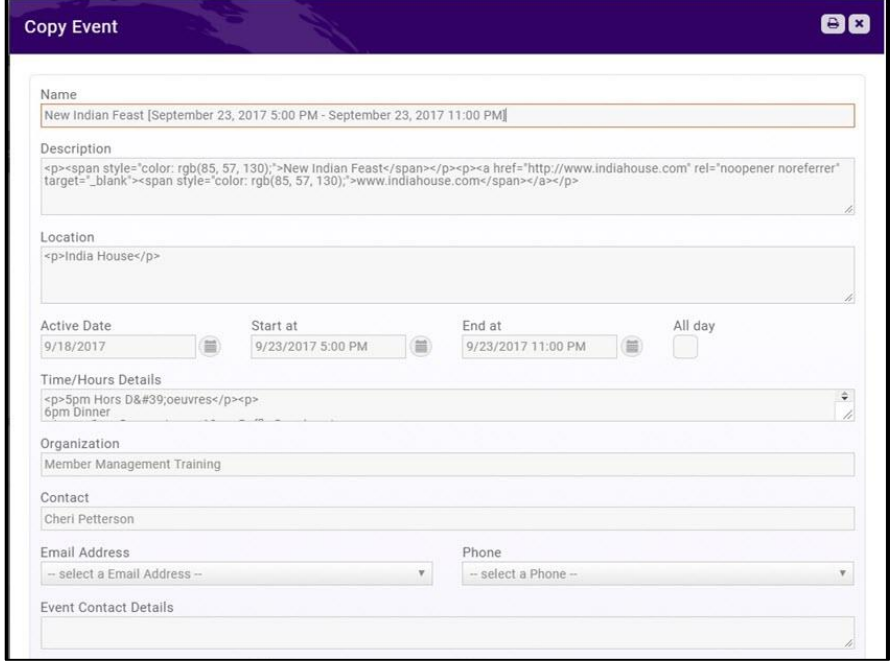

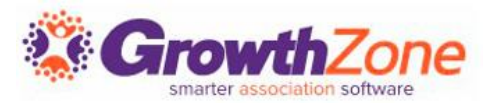

If your association has an event which occurs on a regular basis, save time by setting it up as a recurring event

WIKI: [Set up a Recurring Event](http://supportwiki.memberzone.org/index.php?title=Event_Management#Setup_a_Recurring_Event)

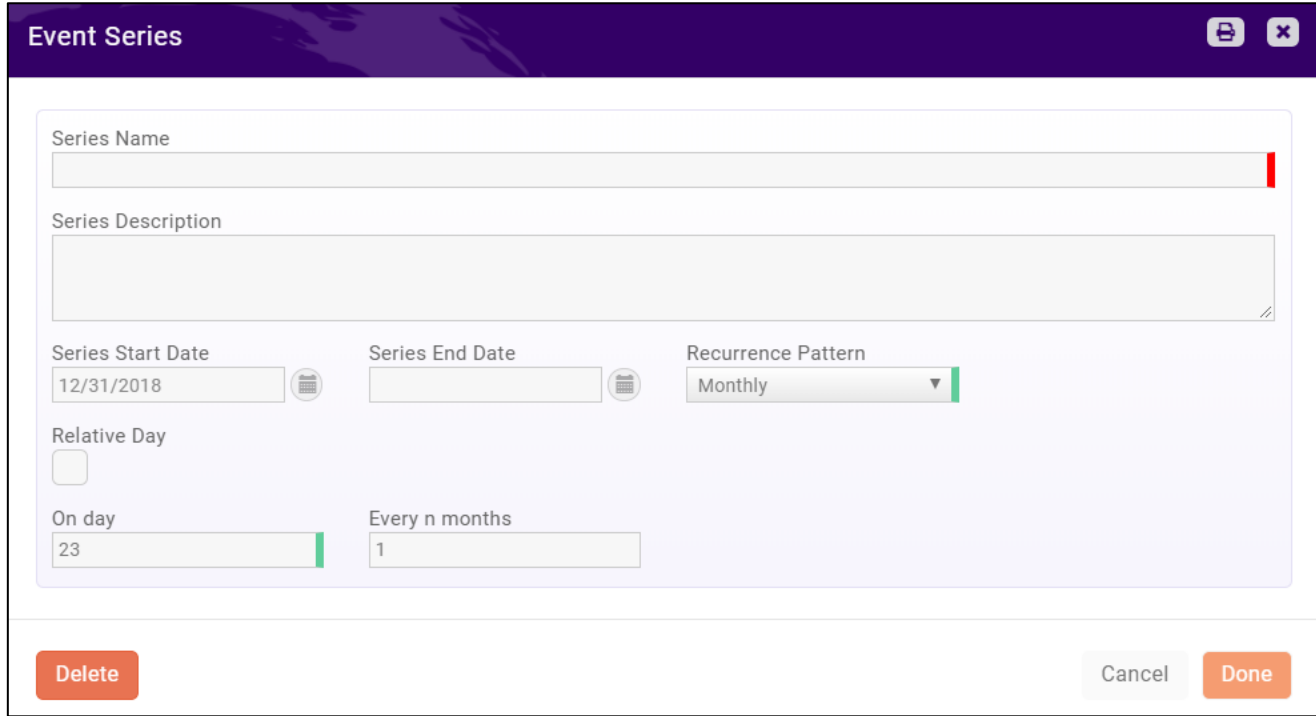

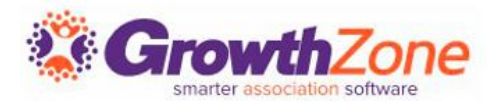

You may add a new event by clicking the **Quick Actions** button in the header bar, or by clicking the **Add Event** button on the Events page. WIKI: [Add a New Event](http://supportwiki.memberzone.org/index.php?title=Event_Management#Add_a_New_Event)

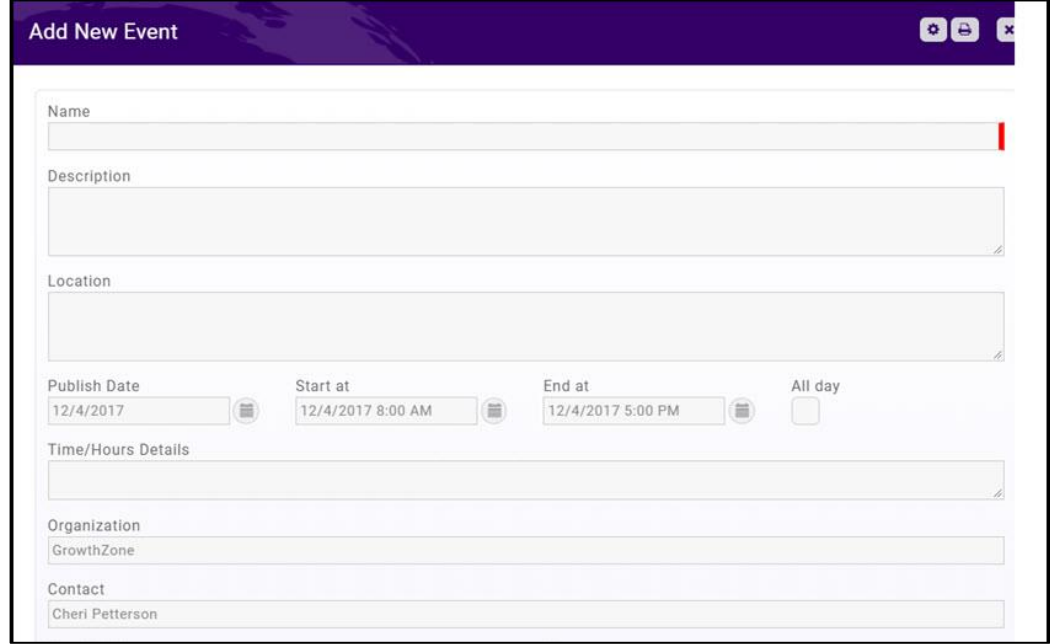

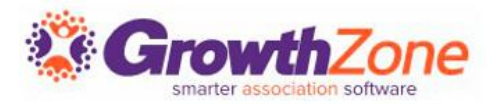

You may view your events, by selecting Events in the Navigation Panel OR you may type the event name in the Search box in the header bar.

WIKI: [Edit Event Details](http://supportwiki.memberzone.org/index.php?title=Event_Management#Editing_Event_Details)

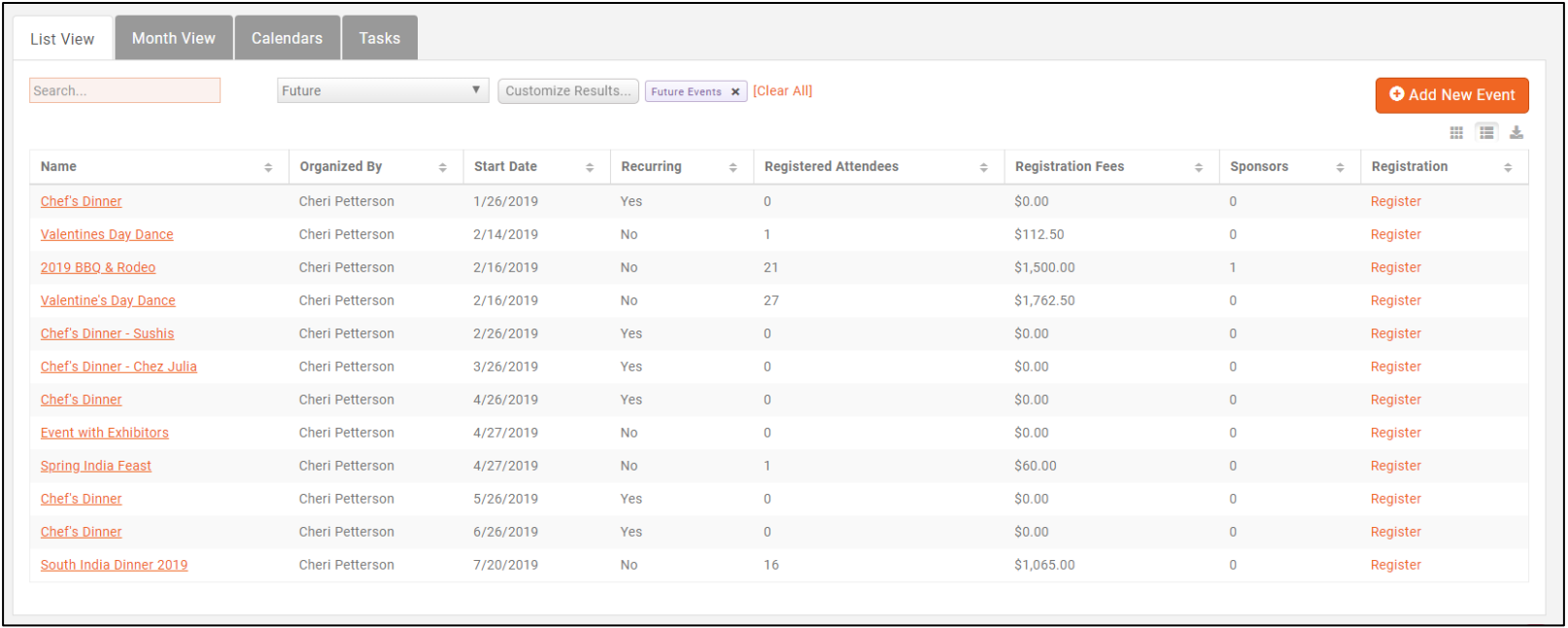

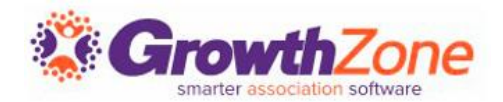

Your event registration form, fees, discounts, and so on, are setup on an Event's **Attendee Setup** tab

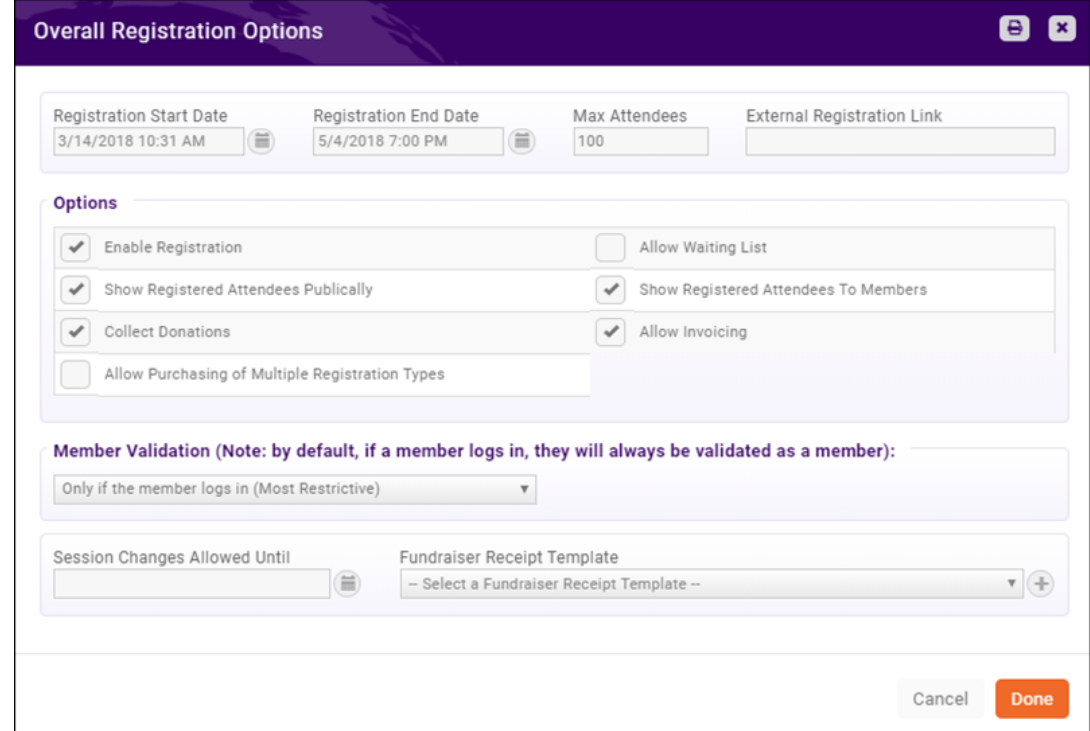

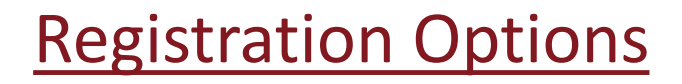

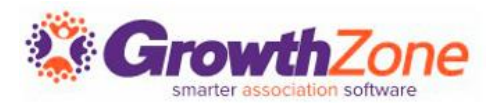

You can configure: your registration open/end dates, maximum attendees, visibility, and so on under the **Overall Registration Options**.

[WIKI: Setup Overall Registration](http://supportwiki.memberzone.org/index.php?title=Event_Management#Setup_Overall_Registration_Options) **Options** 

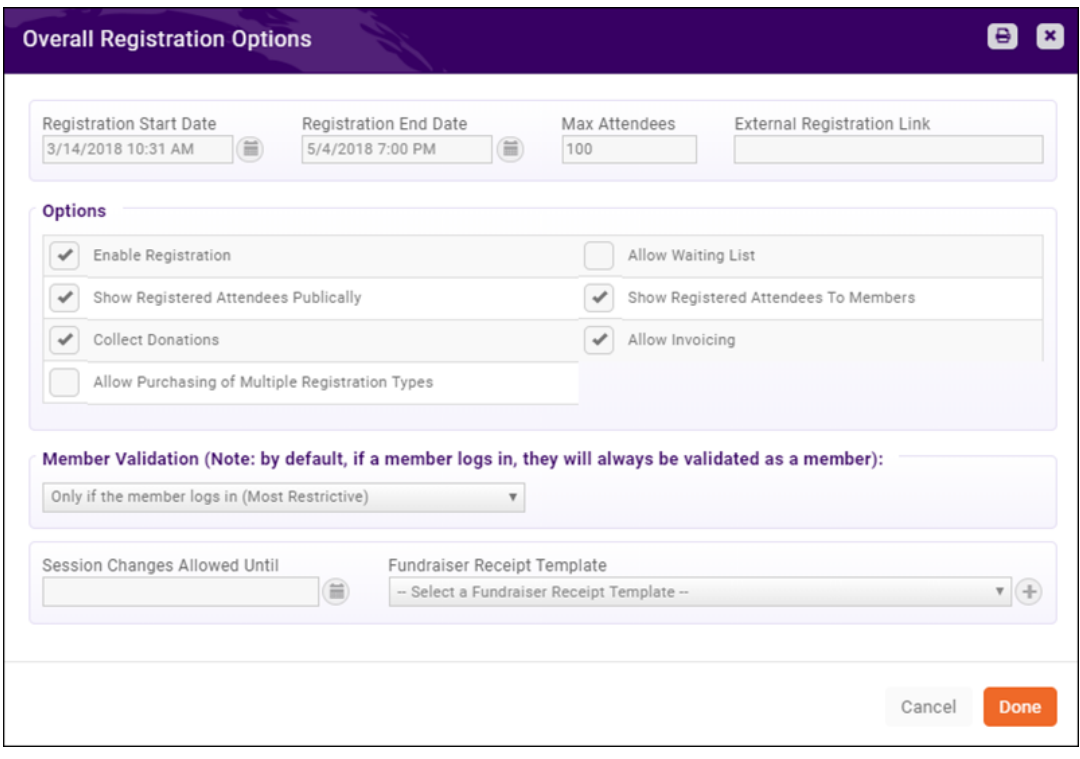

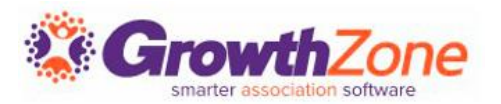

By default, the registration form for an event will require name and email address (organization will be included on the form, but is not required). You may configure the fields you wish to require on the registration form

WIKI: [Registration Form Settings](http://supportwiki.memberzone.org/index.php?title=Event_Management#Configure_Your_Registration_Form_Settings)

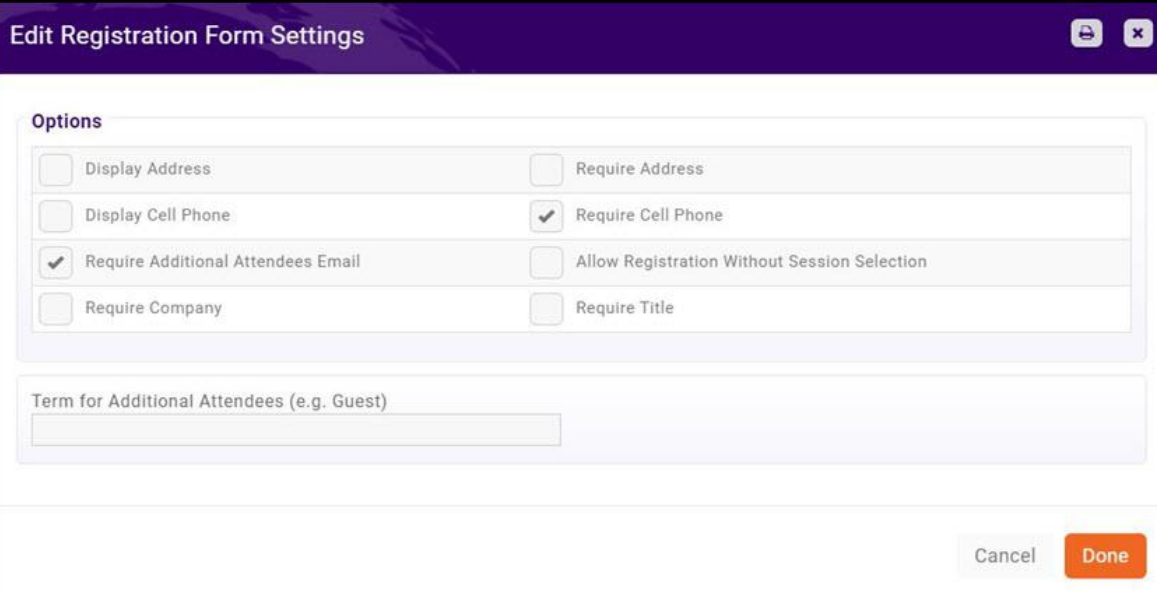

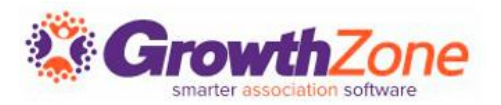

You can easily create custom fields to add to the Event Registration form. For Example, if you are offering meal choices for your annual banquet, you can gather this information from registrants via custom fields.

#### WIKI: [Event Custom Fields](http://supportwiki.memberzone.org/index.php?title=Event_Management#Add_Custom_Fields_to_Event_and.2For_Event_Registration_Form)

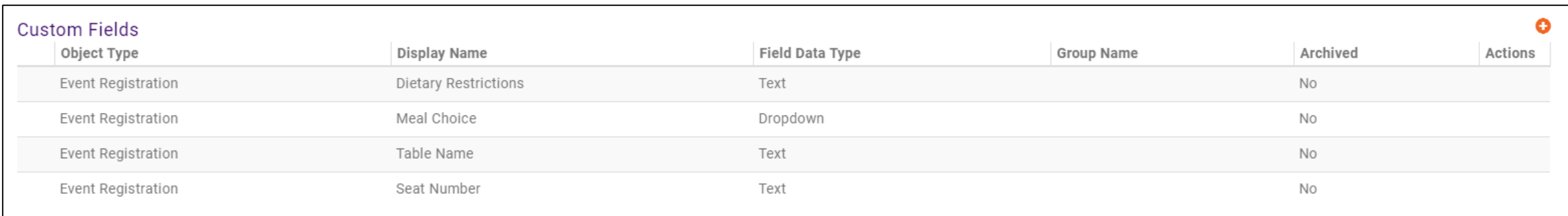

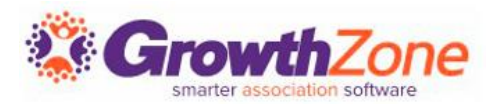

The registration fees for your event are configured in the **Registration Types** section of the **Attendee Setup** tab.

WIKI: [Event Fees-Registration](http://supportwiki.memberzone.org/index.php?title=Event_Management#Setup_your_Event_Fees)

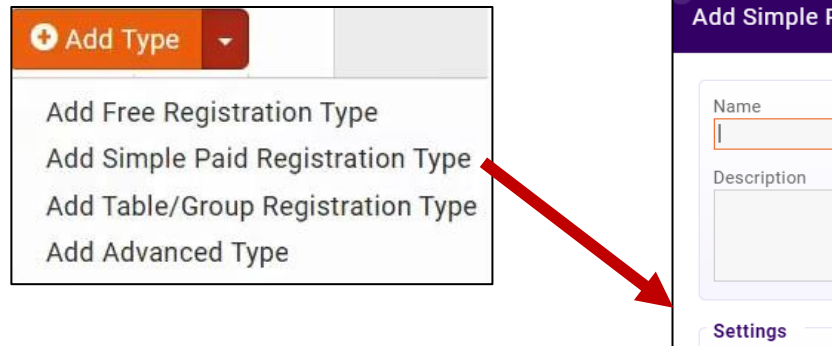

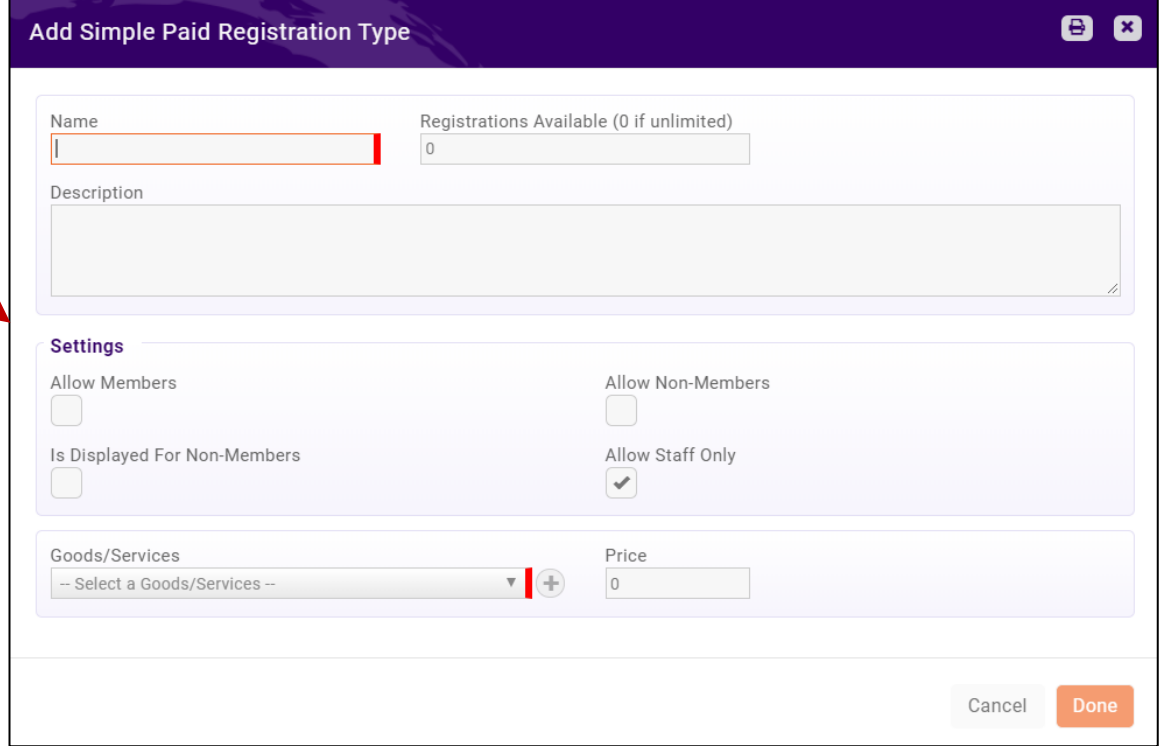

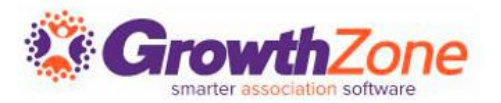

Any event may have special discounts (based on early registration, promo code, or membership type, or volume) available and applied to all or selected fees.

#### WIKI: [Event Fees--Discounts](http://supportwiki.memberzone.org/index.php?title=Event_Management#Set_Up_Discounts_for_your_Event)

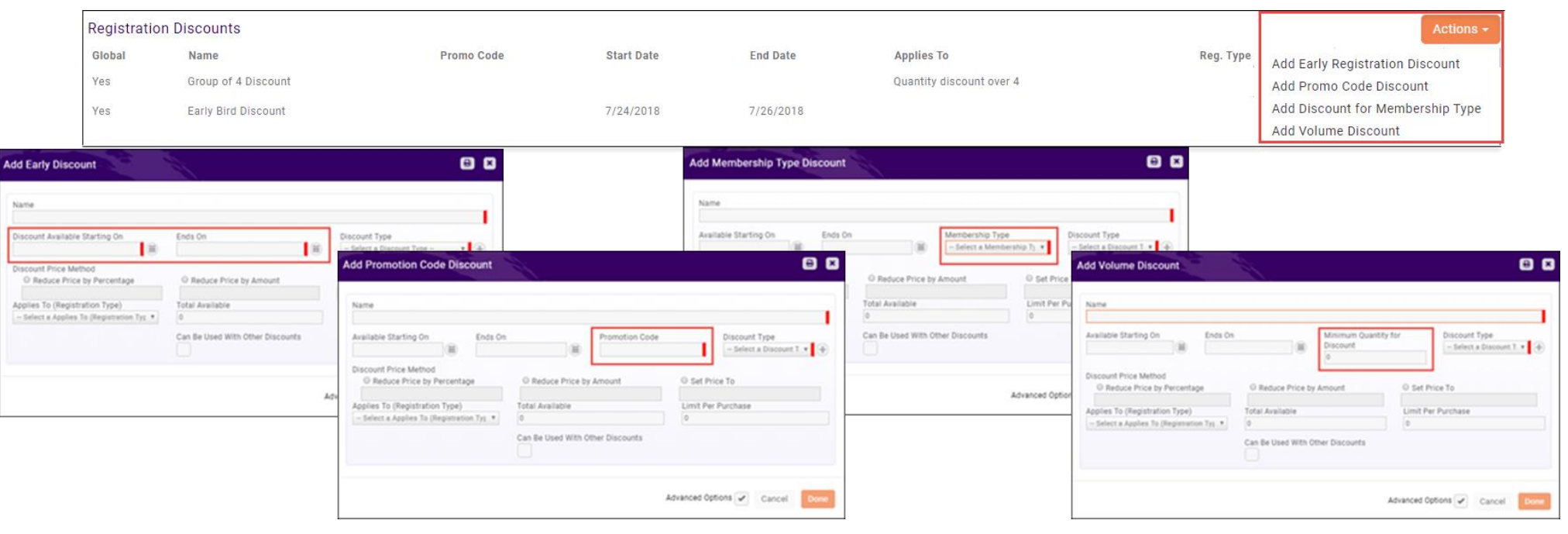

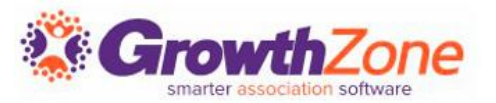

If you wish to sell additional items during the event registration process these items may be added in the **Additional Items** section on the **Attendee Setup** tab

WIKI: [Event Fees--Additional Items](http://supportwiki.memberzone.org/index.php?title=Event_Management#Add_Additional_Items_for_Sale_during_Event_Registration)

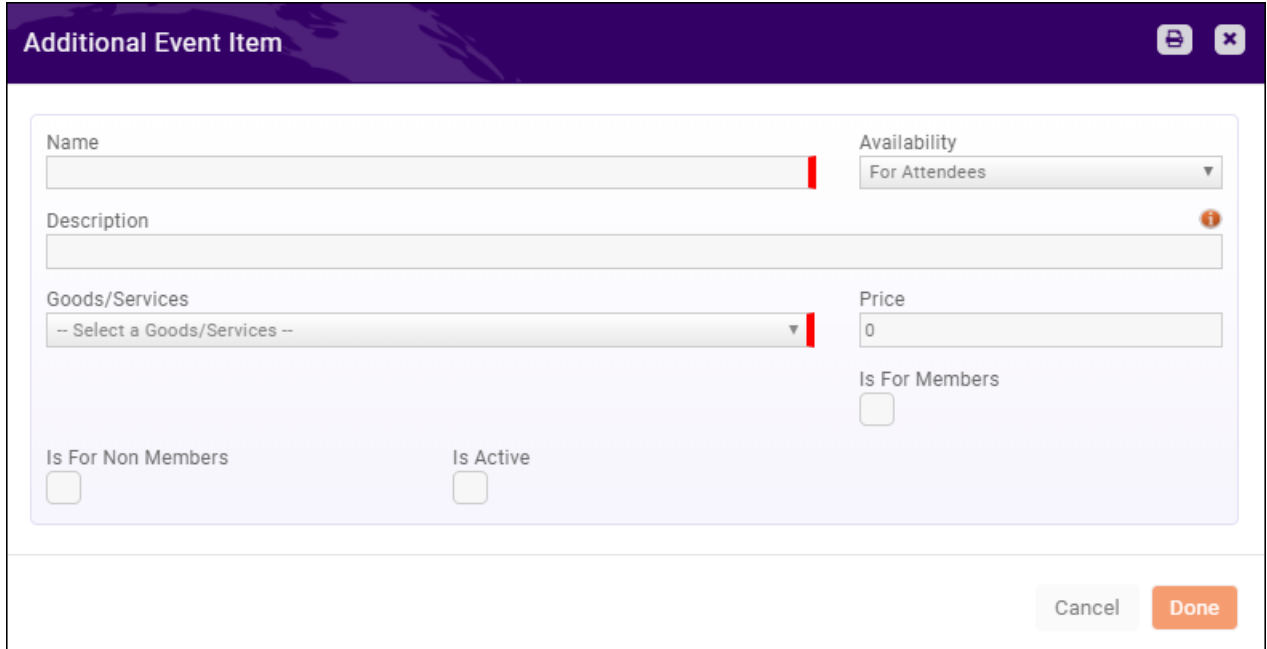

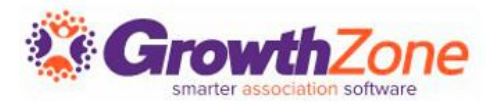

On the Event **Attendee Setup** page, you can customize the instructions displayed on your registration page and the confirmation email displayed in the browser after event registration is completed.

#### WIKI: [Registration Messages](http://supportwiki.memberzone.org/index.php?title=Event_Management#Customize_Registration_Instructions_and_Confirmation_Messages)

Instructions and Confirmation Messaging **Event Registration Instructions Event Confirmation Message** Thank you for registering for South India Dinner.

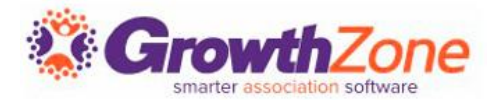

# Questions??